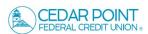

NOTE: This is for existing CPFCU Members who need to enroll in Online Banking. You must have an existing relationship with the Credit Union in order to use this enrollment process.

1. Proceed to cpfcu.com and select 'Login'.

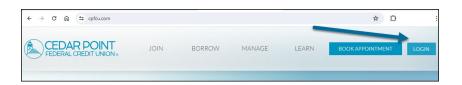

2. If this is your first time logging into the system, you will need to re-enroll. To begin, select, 'Enroll' to be taken to the enrollment form.

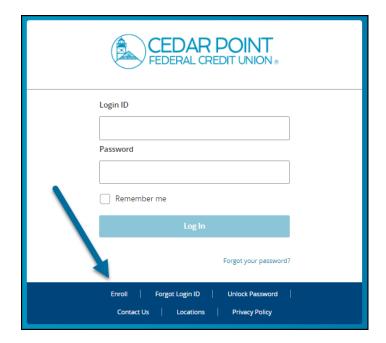

3. Complete Digital Banking Enrollment section by providing your Last Name, Social Security number, Date of Birth, Zip Code, and the Login ID you would like to use going forward.

Select 'Continue'.

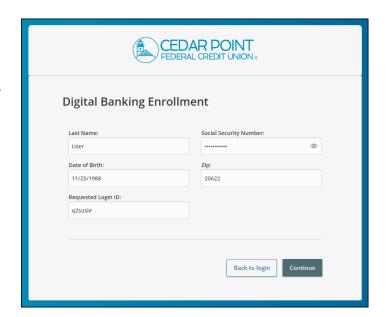

Questions? Give us a call.

Member Service Center: (301) 863-7071

 Upon successful verification of your information, you have successfully completed enrollment and will see this 'Congratulations' message.

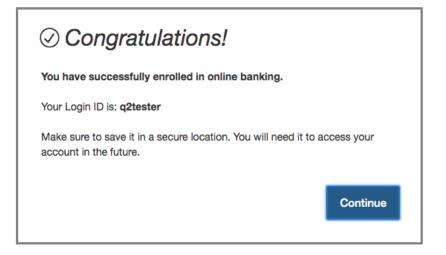

 Upon successful enrollment, you will be prompted to provide additional, out of wallet verification via a one-time, secure access code.

Select the target to where you would like to have a secure access code delivered.

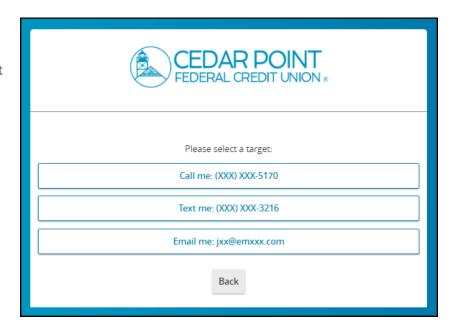

6. Enter the secure access code in the box once it has been received. Submit.

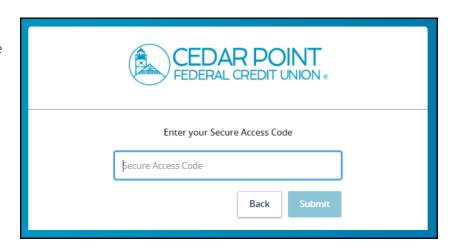

7. Review your User Profile and make any necessary updates.

Submit Profile.

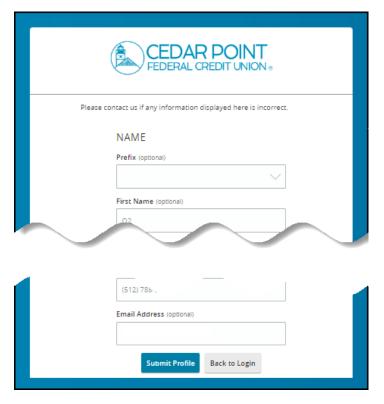

8. Enter and confirm your new password.

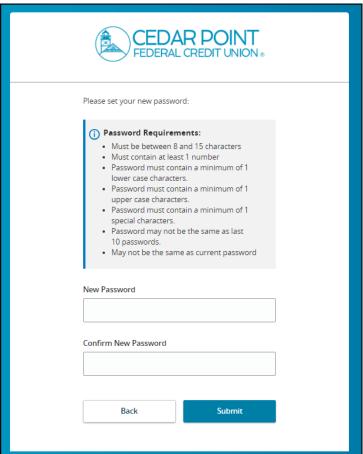

9. Read the 'First Time Login Disclaimer'. Scroll to the bottom of the screen to accept.

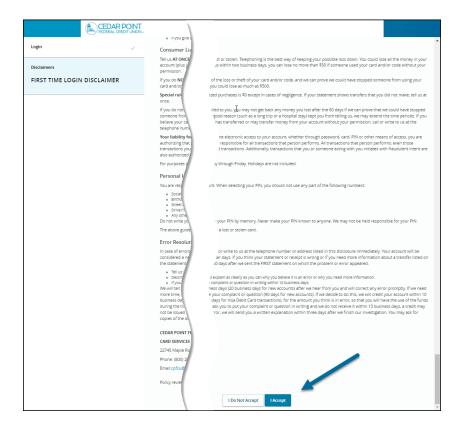

10. Select the appropriate registration option.

Are you at a private computer that you will use regularly to access online banking? If so, we can register your browser for future access. If you are at a public computer, select 'Do Not Register Device' and this computer will not be registered.

Note: To register your computer, we will place a Secure Token in your browser. Your PC must be configured to accept 'cookies' from this site. The next time you log on, you will only need to enter your User ID and password.

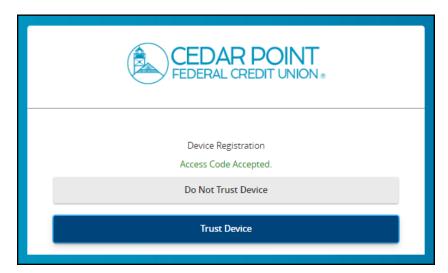

11. Now you should be logged in and can view your accounts.

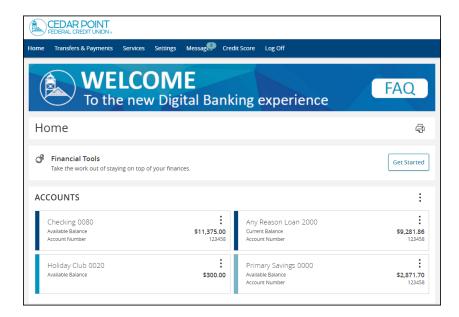